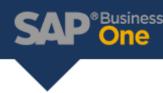

# **Default Warehouses**

A company has different sales offices around the country, each one using its own warehouse. The price of an item and its cost differs according to the location as the shipping cost is added to the item cost and the item price. This is facilitated through the <u>Manage Item Cost Per Warehouse</u> and the <u>splitting of the purchase orders</u> which facilitates the creation of several Good Receipt PO and therefore several <u>landed cost</u> documents.

The <u>reporting</u> per location is done according to the warehouse. Each location has a different series for sales documents. Since the company uses one SAP Business One database it is important that each location uses its own stock and item price. The employees of each location should use the warehouse specific to that location. However, when creating a sales documents, the default warehouse is selected from *Administration -> System Initialization - > General Setting -> Inventory* tab.

In SAP Business One, to enable each sales person with access to goods from the correct warehouse it is important to understand the hierarchy of the warehouse selection, in order to comply with the customer's business process.

## Warehouse hierarchy

In the company's database in General Settings (Administration -> System Initialization -> General Settings -> Inventory tab -> Items tab), the General Warehouse is set as default:

| General Settings                        |                      |                                                                                                    | -                 |  |
|-----------------------------------------|----------------------|----------------------------------------------------------------------------------------------------|-------------------|--|
| <u>B</u> P Budget Services              | Display Font & Bkgd  | Path                                                                                                    | Inventory         |  |
| Items Planning                          | 7                    |                                                                                                    |                   |  |
| Serial Numbers and Batches              |                      |                                                                                                    |                   |  |
| Management Method                       | On Every Transaction | *                                                                                                    |                   |  |
|                                         |                      |                                                                                                    |                   |  |
| Unique Serial Numbers by                | Mfr Serial No.       | 1. The second second se |                   |  |
| Auto. <u>C</u> reate Customer Equipment | Card                 |                                                                                                    |                   |  |
| Basic Setting for Batch Status          | Released             | -                                                                                                    |                   |  |
|                                         |                      |                                                                                                    |                   |  |
| Item Defaults                           |                      |                                                                                                    |                   |  |
| Default Warehouse                       | General Warehouse    | -                                                                                                    |                   |  |
| Set G/L Accounts By                     | Warehouse            | -                                                                                                    |                   |  |
| Auto. Add All Warehouses to New         | ltems                |                                                                                                    |                   |  |
| Withholding Tax                         |                      |                                                                                                    |                   |  |
| 📴 Warehouses-(Default) - Setu           | IP .                 |                                                                                                    |                   |  |
| OK Warehouse Code 01                    | Wareho               | use Name                                                                                                    | General Warehouse |  |

# No User Defaults Exists:

The user manager has no Defaults assigned in its Users - Setup (Administration -> Setup -> General -> Users)

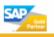

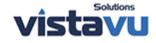

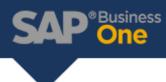

| 🖻 Users - Setup        |               |   |
|------------------------|---------------|---|
| ✓ Superuser            |               |   |
| User Code              | manager       |   |
| User Name              | manager       |   |
| E-Mail                 | manager@hi.mq |   |
| Mobile Phone           |               |   |
| Fax                    |               |   |
| Defaults               |               |   |
| Branch                 | Main          |   |
| Department             | General       | - |
| Password               | ****          |   |
| Password Never Expires |               |   |
| Locked                 |               |   |
| OK Cancel              |               |   |

In SAP Business One, the sales document by default selects:

- 1. The default warehouse defined for the item in its *Item Master Data*.
- a. In the following example, the item 1DWH has warehouse 06 defined as its default warehouse in its Item Master Data > Inventory Data tab.

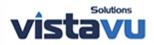

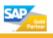

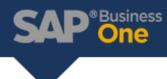

| 🖻 ltem Master Data                                      |             |                        |           |                             |  |
|---------------------------------------------------------|-------------|------------------------|-----------|-----------------------------|--|
| ltem Number                                             |             | 1DWH                   |           | Bar Co                      |  |
| Description                                             |             | 1Default v             | varehouse |                             |  |
| Desc. in Foreign Lan                                    | q.          |                        |           |                             |  |
| Item Type                                               |             | Items 👻                |           |                             |  |
| Item Group                                              |             | Items                  |           | <b>T</b>                    |  |
| Price List                                              |             | IMPORT18               | §2WH1     | <ul> <li>Unit Pr</li> </ul> |  |
| Set G/L Accounts E<br>Inventory UoM<br>Valuation Method | λγ.         | Warehouse<br>Moving Av | -         |                             |  |
| # Whse Code                                             | Whse Name   |                        | Drop Ship | Locked                      |  |
| 1 📫 01                                                  | General War | ehouse                 | No        |                             |  |
| 2 📫 02                                                  | JanbeDlo    |                        | No        |                             |  |
| 3 📫 03                                                  | Manhe       |                        | No        |                             |  |
| 4 📫 04                                                  | Pa isi a    |                        | Yes       |                             |  |
| 5 📫 05                                                  | Bonded      |                        | No        |                             |  |
| 6 📫 06                                                  | Test        |                        | No        |                             |  |

b. When item 1DWH, is called in a sales document, warehouse 06 is assigned to the line.

| Customer                        | Builder |          |   | No.        | Primary  | <b>•</b> 17     |       |
|---------------------------------|---------|----------|---|------------|----------|-----------------|-------|
| Name                            | Builder |          |   | Status     |          | Open            |       |
| Contact Person                  | BOB     |          | - | Posting    | Date     | 02.06.09        |       |
| Customer Ref. No.               |         |          |   | Valid U    | ntil     | 02.07.09        |       |
| BP Currency                     | <br>GBP | *        |   | Docum      | ent Date | 02.06.09        |       |
| <u>C</u> ontents                | LC      | ogistics |   | Accounting | 1        |                 |       |
|                                 | Item    |          | - | Summ       | ary Type | No Summary      |       |
| Item/Service Type               | item .  |          |   |            |          |                 |       |
| Item/Service Type<br># Item No. | Whse    | Quantity |   | Unit Price | Disc     | Price after Dis | Tax C |

2. If no default warehouse is assigned for the item, then the default warehouse assigned in the *General Settings* - *Inventory* tab - *Items* tab (Also known as the company warehouse) will be selected in the sales document\_.\_

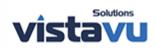

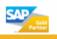

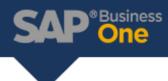

a. In this example, Item 'AWHNS' has all the warehouses defined but none of these warehouses are selected as default for the item.

| em                         | Number                      |                                                                             | AWHNS     |                                  |               | Bar Co    |
|----------------------------|-----------------------------|-----------------------------------------------------------------------------|-----------|----------------------------------|---------------|-----------|
| esc                        | ription                     |                                                                             | All wareh | nouses no                        | defa          | ult no lo |
| esc                        | . in Foreign La             | nq.                                                                         |           |                                  |               |           |
| em                         | Туре                        |                                                                             | Items     |                                  |               |           |
|                            | Group                       |                                                                             | Items     |                                  | *             |           |
| rice                       | e List                      |                                                                             | IMPORT    | L&2WH1                           | -             | Unit Pr   |
|                            | Gener <u>a</u> l P <u>i</u> | Irchasing Data                                                              | Sales     | Data                             | I <u>n</u> ve | ntory Da  |
| Set                        | G/L Accounts                | Ву                                                                          | Warehous  | se                               | +             |           |
|                            | entory UoM                  |                                                                             |           |                                  |               |           |
| Va                         | luation Method              |                                                                             | Moving A  | Vorago                           | - W (1)       |           |
|                            | iuation Method              |                                                                             | Moving A  | verage                           |               |           |
| #                          | Whse Code                   | Whse Name                                                                   |           | Drop Sh                          | ip l          | ocked     |
| #                          |                             |                                                                             |           |                                  | ip l          | ocked     |
| _                          | Whse Code                   | Whse Name                                                                   |           | Drop Sh                          | ip L          | ocked     |
| 1                          | Whse Code                   | Whse Name<br>General War                                                    |           | Drop Sh<br>No                    | lip L         | ocked     |
| 1<br>2                     | Whse Code<br>01<br>02       | Whse Name<br>General War<br>JanbeDlo                                        |           | Drop Sh<br>No<br>No              | iip l         | ocked     |
| 1<br>2<br>3                | Whse Code<br>01<br>02<br>03 | Whse Name<br>General War<br>JanbeDlo<br>Manhe                               |           | Drop Sh<br>No<br>No<br>No        | lip L         | ocked     |
| 1<br>2<br>3<br>4<br>5      | Whse Code                   | Whse Name<br>General War<br>JanbeDlo<br>Manhe<br>Pa isi a                   |           | Drop Sh<br>No<br>No<br>No<br>Yes | iip L         | ocked     |
| 1<br>2<br>3<br>4<br>5      | Whse Code                   | Whse Name<br>General War<br>JanbeDlo<br>Manhe<br>Pa isi a<br>Bonded         |           | Drop Sh<br>No<br>No<br>Yes<br>No | ip L          | ocked     |
| 1<br>2<br>3<br>4<br>5<br>6 | Whse Code                   | Whse Name<br>General War<br>JanbeDlo<br>Manhe<br>Pa isi a<br>Bonded         |           | Drop Sh<br>No<br>No<br>Yes<br>No | iip L         | ocked     |
| 1<br>2<br>3<br>4<br>5<br>6 | Whse Code                   | Whse Name<br>General War<br>JanbeDlo<br>Manhe<br>Pa isi a<br>Bonded         |           | Drop Sh<br>No<br>No<br>Yes<br>No | iip L         | ocked     |
| 1<br>2<br>3<br>4<br>5<br>6 | Whse Code                   | Whse Name<br>General War<br>JanbeDlo<br>Manhe<br>Pa isi a<br>Bonded         |           | Drop Sh<br>No<br>No<br>Yes<br>No |               | ocked     |
| 1<br>2<br>3<br>4<br>5<br>6 | Whse Code                   | Whse Name<br>General War<br>JanbeDlo<br>Manhe<br>Pa isi a<br>Bonded         |           | Drop Sh<br>No<br>No<br>Yes<br>No |               | ocked     |
| 1<br>2<br>3<br>4<br>5<br>6 | Whse Code                   | Whse Name<br>General War<br>JanbeDlo<br>Manhe<br>Pa isi a<br>Bonded<br>Test |           | Drop Sh<br>No<br>No<br>Yes<br>No |               | ocked     |
| 1<br>2<br>3<br>4<br>5<br>6 | Whse Code                   | Whse Name<br>General War<br>JanbeDlo<br>Manhe<br>Pa isi a<br>Bonded         |           | Drop Sh<br>No<br>No<br>Yes<br>No |               | ocked     |
| 1<br>2<br>3<br>4<br>5<br>6 | Whse Code                   | Whse Name<br>General War<br>JanbeDlo<br>Manhe<br>Pa isi a<br>Bonded<br>Test |           | Drop Sh<br>No<br>No<br>Yes<br>No |               | ocked     |

 When this item is selected in a sales document, for example a Sales Quotation, the system automatically takes the default warehouse assigned to the company under Administration -> System Initialization - >General Settings-> Inventory tab -> Items tab.

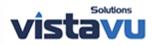

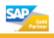

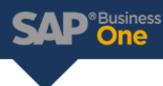

| Custo     | mer                                |   | Builder      |         |               |             |       | No. F           | rimary |              | <del>-</del> 17               |       |   |
|-----------|------------------------------------|---|--------------|---------|---------------|-------------|-------|-----------------|--------|--------------|-------------------------------|-------|---|
| Vame      | 2                                  |   | Builder      |         |               |             |       | Status          |        |              | Open                          |       |   |
| Conta     | act Person                         |   | BOB          |         |               | -           |       | Posting Da      | ate    |              | 02.06.09                      |       |   |
| Lusto     | mer Ref. No.                       |   |              |         |               |             |       | Valid Unti      | 1      |              | 02.07.09                      |       |   |
| 3P Cu     | irrency                            |   | GBP          | *       |               |             |       | Document        | t Date |              | 02.06.09                      |       |   |
|           | <u>C</u> ontents                   |   |              | Logisti | CS            | ľ           | Accou | nting           |        |              |                               |       |   |
| lter      | <u>C</u> ontents<br>m/Service Type |   | ltem         | Logisti | CS            | -           | Accou | nting<br>Summar | y Type |              | No Summary                    |       |   |
| lter<br># | -                                  |   | ltem<br>Whse | Logisti | cs<br>Quantit |             | Accou | Summan          | y Type |              | No Summary<br>Price after Dis | Tax C |   |
|           | –<br>n/Service Type                |   | 1000         | Logisti |               |             |       | Summan          | y Type |              |                               | Tax O |   |
|           | m/Service Type                     |   | Whse         | Logisti |               | v<br>1<br>1 |       | Summan          | y Type | Disc         |                               | OP1   |   |
| #         | n/Service Type<br>Item No.         | 1 | Whse         | Logisti |               | γ<br>1<br>1 |       | Summan          |        | Disc<br>0.00 | Price after Dis               | OP1   | · |

- 3. When the company warehouse is not assigned to the item and no default warehouse is defined in the item's master data, no warehouse is automatically selected at row level.
- a. In this example, item '1WH' has only one warehouse assigned, warehouse 02. This warehouse is not set as default for the item.
- b. A second item, '2WHlocked', has three warehouses defined but two are blocked and none of these warehouses are assigned as the default warehouse for this item.
- c. The warehouse assigned as default for the company in the General Settings, is not available for either of these items.

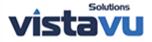

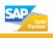

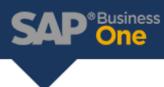

| 🖻 ltem Master Data                      |                 |         |           | 🖻 İte           | em Master        | Data                |             |              |                           |
|-----------------------------------------|-----------------|---------|-----------|-----------------|------------------|---------------------|-------------|--------------|---------------------------|
| Item Number                             | 1WH             |         | Bar Co    | ltem            | Number           |                     | 2WHLc       | cked         | Bar C                     |
| Description                             | 1Warehouse      |         |           | Desc            | ription          |                     | 2 ware      | housesout of | 3 locked                  |
| Desc. in Foreign Lang.                  |                 |         |           | Desc            | in Foreid        | in Lang.            |             |              |                           |
| Item Type                               | Items           |         | -         | Item            | Туре             |                     | Items       |              | *                         |
| Item Group                              | Items           | 3       | -         | Item            | Group            |                     | ltems       |              | *                         |
| Price List                              | IMPORT1&2W      | /H1 ·   | 🕶 Unit Pr | Price           | List             |                     | IMPOR       | T1&2WH1      | 👻 Unit P                  |
| Gener <u>a</u> l P <u>u</u> rchasing Da | ta 🔰 Sales Data | Inve    | entory Da | /               | Gener <u>a</u> l | P <u>u</u> rchasing | ) Data Sale | s Data I     | <u>n</u> ventory D        |
|                                         |                 |         | Ma        |                 |                  |                     |             |              | Ma                        |
| Set C // Accounts Du                    | Warahousa       | _       | Invento   | Eat             | CIL Acco         | unte Du             | Wareho      |              | - Invent                  |
| Set G/L Accounts By<br>Inventory UoM    | warenouse       |         |           |                 |                  |                     |             | use          | Requi                     |
| Valuation Method                        | Moving Averag   | 1e 🔻    | Requir    |                 | uation Me        |                     | Moving      | Average      | <ul> <li>Minim</li> </ul> |
| Valuation Method                        | MOVING AVELAG   | Je -    | Maxim     | Vdi             | uation me        | anou                | MOVING      | Average      | Maxir                     |
| # Whse Code Whse Nar                    | ne Dr           | op Ship | Locked    | #               | Whse Co          | de Whse             | Name        | Drop Sh      | ip Locked                 |
| 1 📫 02 🛛 JanbeDlo                       | No              |         |           | 1               | 📫 02             | Janbe               | Dlo         | No           | <b>Y</b>                  |
| 2                                       |                 |         |           | a second second | 📫 03             | Manh                | e           | No           |                           |
|                                         |                 |         |           | 3               | <b>□</b> 05      | Bond                | ed          | No           | ¥                         |
|                                         |                 |         |           | 4               |                  |                     |             |              |                           |
|                                         |                 |         |           |                 |                  |                     |             |              |                           |
|                                         |                 |         |           |                 |                  |                     |             |              |                           |
|                                         |                 |         |           |                 |                  | Constant Second     |             |              |                           |
|                                         |                 |         |           |                 |                  |                     |             |              |                           |
|                                         |                 |         |           | -               | -210             |                     |             |              |                           |
| OK Cancel                               |                 |         |           | 1               | OK               | Cancel              |             |              |                           |

d. When selecting either of these items in a sales document, the system does not automatically assign a warehouse. Instead it waits for user to select the warehouse. In Sales Quotation No. 17 neither of the items has a warehouse automatically assigned. Only item 1DWH, from point 1 above, has a warehouse automatically assigned, because that is the item's default warehouse.

| Customer                                 | <b>_</b> | Builder      |           |            |   | No        | Primar     | y .          | <del>*</del> 17               |              |   |
|------------------------------------------|----------|--------------|-----------|------------|---|-----------|------------|--------------|-------------------------------|--------------|---|
| Name                                     |          | Builder      |           |            |   | Sta       | tus        |              | Open                          |              |   |
| Contact Person                           | <b>_</b> | BOB          |           |            | - | Pos       | ting Date  |              | 02.06.09                      |              |   |
| Eustomer Ref. N                          | lo.      |              |           |            |   |           | id Until   |              | 02.07.09                      |              |   |
| BP Currency                              |          | GBP          | *         |            |   | Do        | ument Date |              | 02.06.09                      |              |   |
| <u>C</u> onte                            | nts      | K            | Logistics | 5          |   | Accountin | g          |              |                               |              |   |
| <u>C</u> onte<br>Item/Service 1          |          | ltem         | Logistics | s k        |   |           | g 🔹        | 2            | No Summary                    |              |   |
|                                          |          | ltem<br>Whse |           | s Quantity |   |           | mmary Typ  |              | No Summary<br>Price after Dis | Tax C        |   |
| Item/Service 1                           | Гуре     |              |           |            | * | Su        | mmary Typ  |              |                               | Tax C<br>OP1 |   |
| Item/Service T                           | Гуре     | Whse         |           |            |   | Su        | mmary Typ  | Disc         |                               | OP1          |   |
| Item/Service T<br># Item No.<br>1 📫 1DWH | Гуре     | Whse         |           |            | 1 | Su        | mmary Typ  | Disc<br>0.00 | Price after Dis               | OP1          | - |

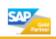

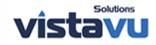

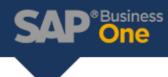

If the user tries to add the document without a warehouse seleced, on row level of the Quotation, an system message is displayed:

# Warehouse for row 2 was not assigned

In summary when there are no user default the warehouse is selected as below:

| Scenario<br># | Warehouses assigned in<br>Item Master Data         | Default Warehouse<br>assigned in Item Master<br>Data | Warehouse selection in Sales Document                                                                                                    |
|---------------|----------------------------------------------------|------------------------------------------------------|----------------------------------------------------------------------------------------------------|
| 1             | All Warehouses selected                            | Yes                                                  | Default Warehouse.                                                                                                    |
| 2             | All Warehouses selected                            | No                                                   | Company default warehouse defined under:<br>Administration -> System Initialization -<br>> General Setting -> Inventory tab -> Items tab. |
| 3             | One warehouse selected                             | No                                                   | No Warehouse automatically selected                                                                                                    |
| 3             | All Warehouses selected<br>Some Warehouses locked* | No                                                   | Company default warehouse defined under:<br>Administration -> System Initialization -<br>> General Setting -> Inventory tab -> Items tab. |
| 3             | Some warehouse selected*<br>Some Warehouse locked  | No                                                   | No Warehouse automatically selected                                                                                                    |

\* Excludes Warehouse defined as default for the company in General Settings

#### User Defaults Exists:

In the Users - Setup, the user Yomismo contains the User Defaults, Essai. The Essai User Defaults has warehouse 02 defined as default, as can be seen in the following screenshot:

|                   |         |          | 📴 User Defaults        |                        |                        |
|-------------------|---------|----------|------------------------|------------------------|------------------------|
| 🖹 Users - Setup   |         |          | Essai Essai            |                        | Ð                      |
| <u>Superuser</u>  |         |          | General D              | ef <u>a</u> ults Print | Credit Cards           |
| User Code         | Yomismo |          | Color                  | Green                  |                        |
| User Name         | Yomismo | Ŷ        | COIOF                  | Green                  | 2.4                    |
| E-Mail            |         |          | Sales Employee         | 2                      | Mc Arthur              |
| Mobile Phone      |         |          | Warehouse              | <b>D</b> 2             | JanbeDlo               |
| Fax               |         |          | Cash Acct              | - 161010               | GBP Bank Account No. 1 |
| Defaults          | 🗢 Essai | 34       | Checking Acct          | ➡ 655030               | Donations              |
| Branch            | Main    | <b>.</b> | Checking Acct          |                        | Donations              |
| Department        | General |          | Default Customer for A | /R Invoice + Payment   | t                      |
| Password          | ****    |          |                        |                        |                        |
| Password Never Ex | xpires  |          |                        |                        |                        |
| Locked            |         |          |                        |                        |                        |
|                   |         |          | ✓ Use Warehouse Ad     | Idress in A/P Docume   | nts                    |
| OK Can            | ncel    |          | te oge marenouse Au    | areas in Arr Docume    | 11.3                   |
|                   |         |          |                        |                        |                        |

When *User Defaults*, which contains a default warehouse, are assigned to a user it takes priority if no other defaults exist for an item. In SAP Business One, the sales document by default selects:

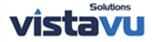

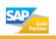

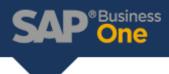

1. The default warehouse assigned to the item in the item master data.

| 10    | DWH              |   | ⇒ 06    |          |          |   |
|-------|------------------|---|---------|----------|----------|---|
| #     | Item No.         |   | Whse    |          | Quantity |   |
| Iten  | n/Service Type   |   | ltem    |          |          |   |
|       | <u>C</u> ontents |   | K       | Logistic | s        |   |
| BP Cu | rrency           | + | GBP     | *        |          |   |
| Custo | mer Ref. No.     |   |         |          |          |   |
| Conta | ct Person        |   | BOB     |          |          | - |
| Name  |                  |   | Builder |          |          |   |
| Custo | mer              |   | Builder |          |          |   |

2. In all other cases the default warehouse assigned to the user.

| Custo   | mer              |   | Builder |          |   |
|---------|------------------|---|---------|----------|---|
| Name    | 2                |   | Builder |          |   |
| Conta   | act Person       |   | BOB     | -        |   |
| Custo   | mer Ref. No.     |   |         |          |   |
| BP Cu   | irrency          | - | GBP 🔫   |          |   |
|         | <u>C</u> ontents |   | Logis   | tics     | A |
| Iter    | m/Service Type   |   | Item    |          | Ŧ |
| #       | ltem No.         |   | Whse    | Quantity |   |
| ALC: NO | 1.00             |   | ➡ 06    |          | 1 |
| 1       | DWH              |   |         |          |   |
| 1       | ➡ 1DWH<br>➡ 1WH  |   | ➡ 02    |          | 1 |
| -       |                  |   |         |          | 1 |

In summary when user default exists, the warehouse is selected as below:

| Scenario<br># | Warehouses assigned in Item<br>Master Data | Default Warehouse assigned in<br>Item Master Data | Warehouse selection in Sales<br>Document  |
|---------------|--------------------------------------------|---------------------------------------------------|-------------------------------------------|
| 1             | All Warehouses selected                    | Yes                                               | Default Warehouse                         |
| 2             | All Warehouses selected                    | No                                                | Warehouse defined in the User<br>Defaults |

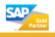

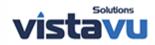

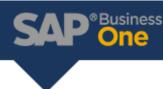

| Scenario<br># | Warehouses assigned in Item<br>Master Data                | Default Warehouse assigned in<br>Item Master Data | Warehouse selection in Sales<br>Document  |
|---------------|-----------------------------------------------------------|---------------------------------------------------|-------------------------------------------|
| 3             | One warehouse selected*                                   | No                                                | Warehouse defined in the User<br>Defaults |
| 3             | All Warehouses selected<br>Some Warehouses locked*        | No                                                | Warehouse defined in the User<br>Defaults |
| 3             | Some warehouse selected*<br>One or more warehouses locked | No                                                | Warehouse defined in the User<br>Defaults |

\*Excludes Warehouse defined as default for the company in General Settings

## Assigning a warehouse per location

Based on the hierarchy described above, it will be necessary to assign a user default setting per user or per location and assign it to the user of the relevant location. If this is selected, there should be no default warehouse assigned to the item in its *Item Master Data - Inventory* tab. If the item is meant to be sold in this location, the warehouse should be defined for this item.

In the following example, a warehouse exists per physical location. The user *Myself* is assigned the Cork *Users Defaults*, the warehouse for the Cork sales office. The Cork *User Defaults* has warehouse *05* defined as its default warehouse.

| 🖻 Users - Setup        | _                      | 📴 User Defaults                    |               |              |   |
|------------------------|------------------------|------------------------------------|---------------|--------------|---|
| Superuser              |                        | Cork Cork                          |               | Ŷ            |   |
| User Code              | Myself                 | Ge <u>n</u> eral Def <u>a</u> ults | Print 9       | Credit Cards |   |
| User Name<br>E-Mail    | Myself<br>myself@hi.mg | Color                              | Brown         |              |   |
| Mobile Phone           |                        | Sales Employee                     | 1             | BabaCool     |   |
| Fax<br>Defaults        | Cork                   |                                    | 05            | Cork         |   |
| Branch<br>Department   | Main 👻<br>General 👻    | Cash Acct<br>Checking Acct         |               | T            | _ |
| Password               | ****                   | Default Customer for A/R Invoi     | ce + Payment  |              |   |
| Password Never Expires |                        |                                    |               |              |   |
| OK Cancel              |                        | Use Warehouse Address in           | A/P Documents |              |   |
|                        |                        | OK Cancel                          |               |              |   |

Item *1DWH* is now updated so that there is no default warehouse defined. The descriptions of warehouses 05 and 06 have also changed to answer this business process.

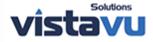

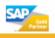

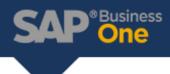

| 🔄 k   | em Master Data                |                   |                         |                  |
|-------|-------------------------------|-------------------|-------------------------|------------------|
|       | Number                        |                   | 1DWH<br>1Default wareho | Buse             |
| Desc  | . in Foreign Lan              | q.                |                         |                  |
| Item  | Туре                          |                   | Items                   | -                |
| Item  | Group                         |                   | Items                   | +                |
| Price | List                          |                   | IMPORT1&2WH1            | <b>→</b> U       |
|       | Gener <u>a</u> l P <u>u</u> r | chasing Data<br>Y | Sales Data<br>Warehouse | I <u>n</u> vento |
|       | entory UoM<br>luation Method  |                   | Moving Average          | *                |
| #     | Whse Code                     | Whse Name         |                         | Locked           |
| 1     | 🖙 01                          | General Wa        | rehouse                 |                  |
| 2     | 02                            | JanbeDlo          |                         |                  |
| 3     | 03                            | Manhe             |                         |                  |
| 4     | <b> ⇔</b> 04                  | Pa isi a          |                         |                  |
| 5     | ➡ 05                          | Cork              |                         |                  |
| 6     | <b>□</b> 06                   | Galway            |                         |                  |
| 7     |                               |                   |                         |                  |
|       |                               |                   |                         |                  |
|       |                               |                   |                         |                  |
| _     |                               | -                 |                         |                  |
|       | ]                             | _                 |                         |                  |
|       |                               |                   |                         |                  |
|       |                               |                   |                         |                  |
|       |                               |                   |                         |                  |
|       |                               |                   |                         |                  |
|       | ОК                            | ancel             |                         |                  |

When any item is selected in a sales document, for example a *Sales Quotation*, all items are assigned the user default warehouse, except if the item is not available in this warehouse.

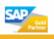

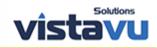

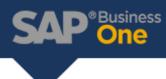

| usto     | omer                                              |   | Builder      |        |          |   |
|----------|---------------------------------------------------|---|--------------|--------|----------|---|
| lam      | e                                                 |   | Builder      |        |          |   |
| ont      | act Person                                        |   | BOB          |        |          | - |
| usto     | omer Ref. No.                                     |   | 2            |        |          |   |
| PC       | urrency                                           | × | GBP          | -      |          |   |
| lt a     | <u>C</u> ontents                                  |   | lt and       | Logist | ics      |   |
| lte<br># | Contents<br>m/Service Type<br>Item No.            |   | ltem<br>Whse | Logist | -        | • |
|          | m/Service Type                                    | - | 2.8          | Logist | Quantity | • |
| #<br>1   | m/Service Type<br>Item No.                        | - | Whse         | Logist | -        |   |
| #<br>1   | −<br>m/Service Tγpe<br>Item No.<br>DWH            | C | Whse         | Logist | -        | - |
| #        | m/Service Tγpe<br>Item No.<br>□ ↓ 1DWH<br>□ ↓ 1WH | C | Whse<br>D5   | Logist | -        | 1 |

To prevent the user manually changing the warehouse at row level in a sales document, the *Warehouse* field can be set as inactive and or not visible in the *Table Format* and *Row Format* tabs of the *Form Settings (Tools -> Form Settings)*, for the document.

| Form Settings - Sales Quotation |                     | 🗁 Form Settings - Sales Quotation |                 |          |
|---------------------------------|---------------------|-----------------------------------|-----------------|----------|
| Table Format Row Forma          | t D <u>o</u> cument | T <u>a</u> ble Format             | Row Format Docu | ment     |
| Column                          | Visible Active      | Column                            | Visible         | Active   |
| #                               |                     | Item No.                          |                 | <b>Y</b> |
| Туре                            |                     | Whse                              | Y               |          |
| Item No.                        | ~ ~                 |                                   |                 |          |
| Whse                            |                     |                                   |                 |          |

If necessary the user could be granted No Authorization for the Form Settings or the field could be disabled through SDK.

| B1i     | Find                  |                       |
|---------|-----------------------|-----------------------|
| B1i1    | Subject               | Authorization         |
| B1i2    | - General             | Various Authorization |
| Essai   | Send Message          | Full Authorization    |
| manager | Print Layout Designer | Full Authorization    |
| Mwen    | Change Default Report | Full Authorization    |
| Myself  | Query Print Layout    | Full Authorization    |
|         | Document Settings     | No Authorization      |
| Yomismo | Edit Document Tables  | Full Authorization    |

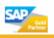

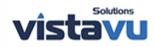